# **Mode d'emploi : inscription à une formation sur l'extranet fédéral**

Pour se préinscrire à une formation (l'archer lui-même sous son profil), il suffit :

- De se connecter au site [www.ffta.fr](http://www.ffta.fr/) puis cliquez sur:
- « espace licencié »

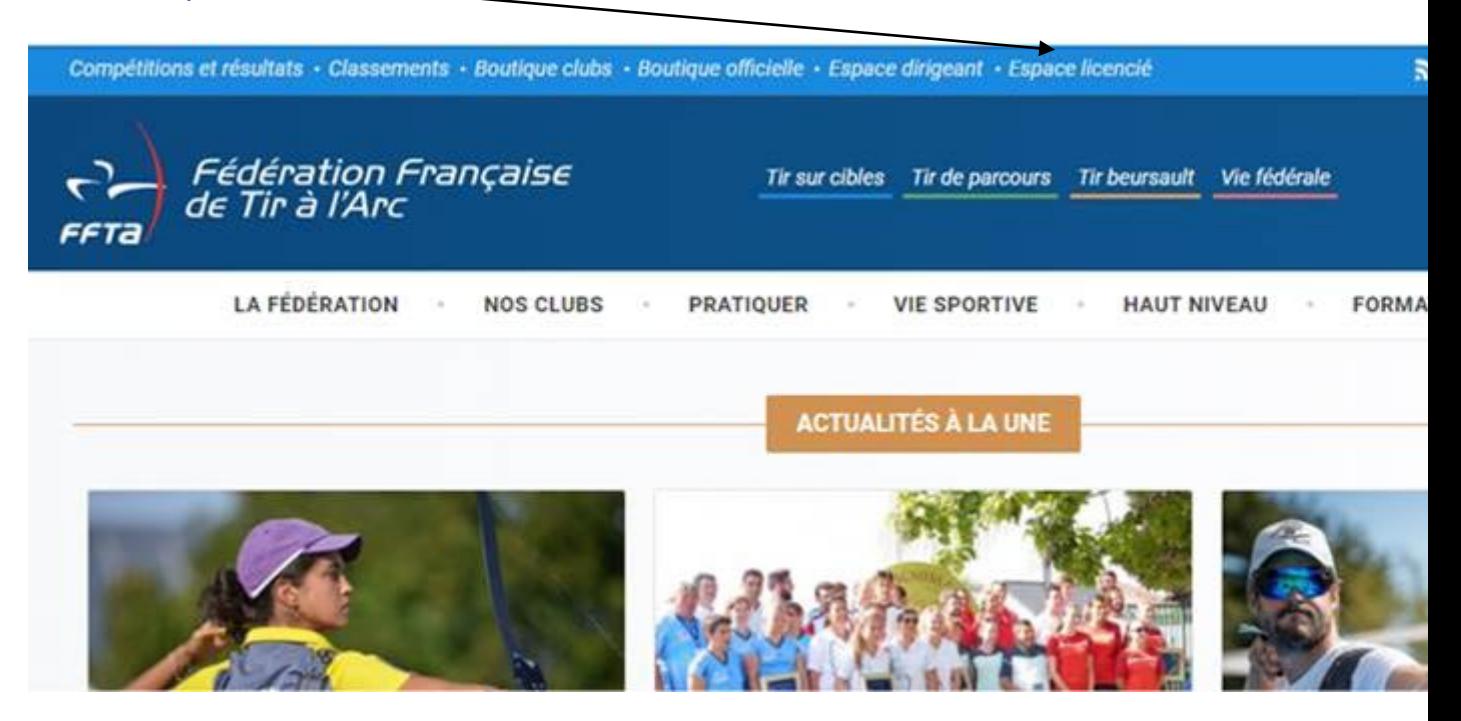

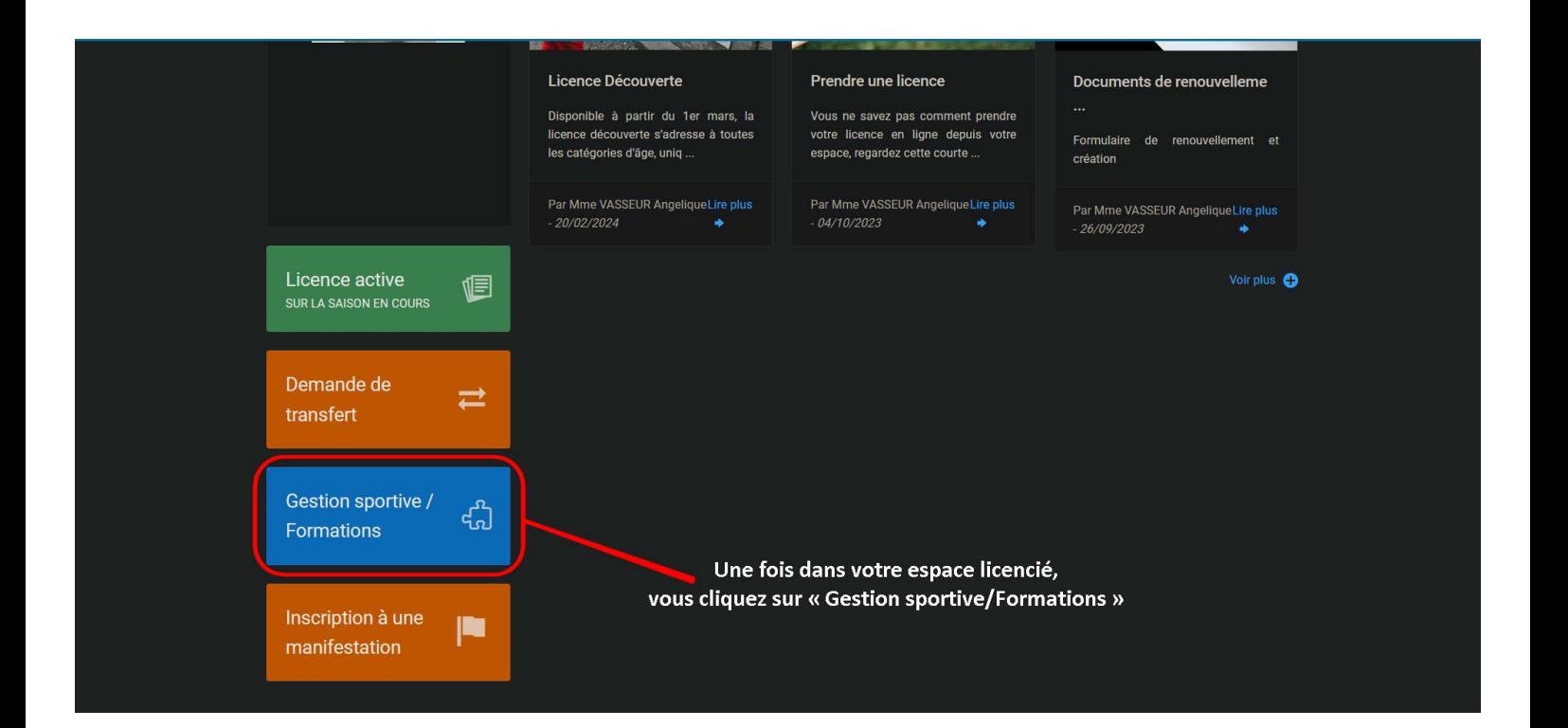

Vous entrez à nouveau vos codes d'accès pour vous connecter.

Si vous possédez des droits de Dirigeants, veuillez à sélectionner **"Mes informations personnelles"** dans le menu déroulant Droits et Rôle.

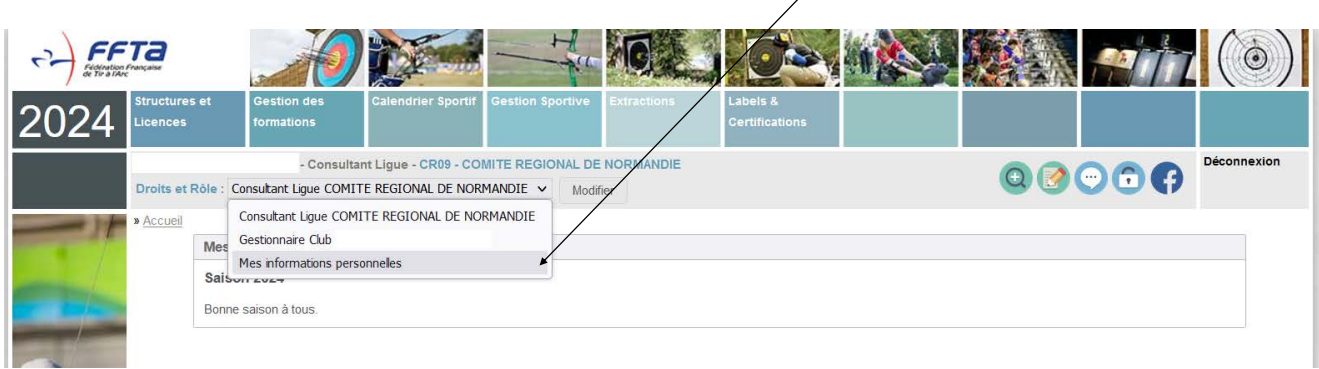

### Cliquez ensuite sur **« s'inscrire à une formation »**

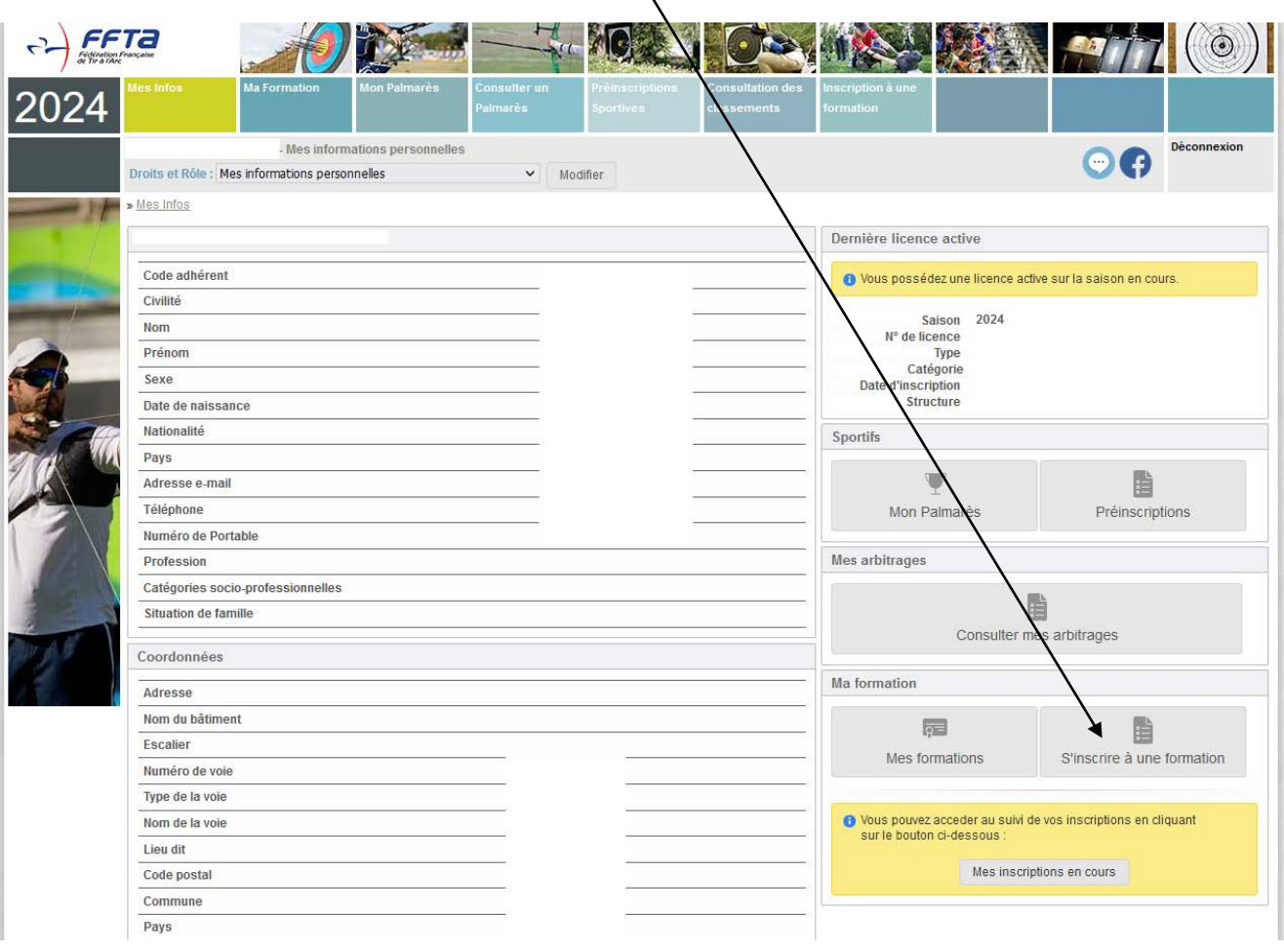

Recherchez ensuite les formations du Comité Régional de Normandie, puis lancez la recherche.

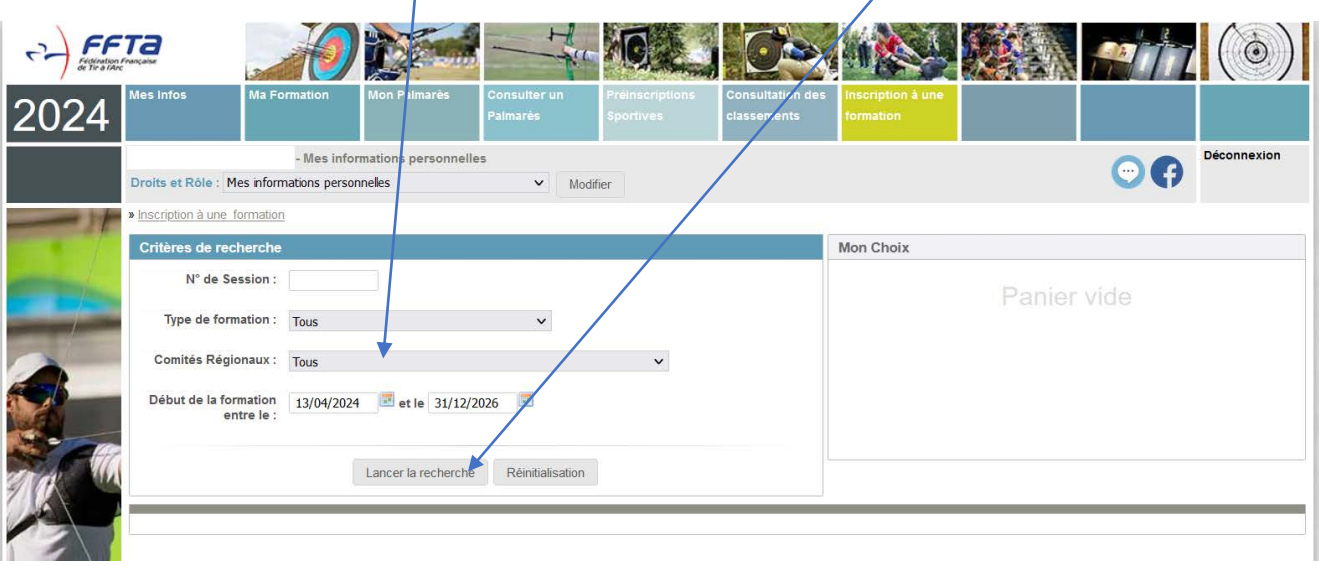

## La liste des formations proposées s'affiche.

Sélectionnez celle qui correspond à votre recherche et commencez le processus de pré-inscription en cliquant sur « choix ».

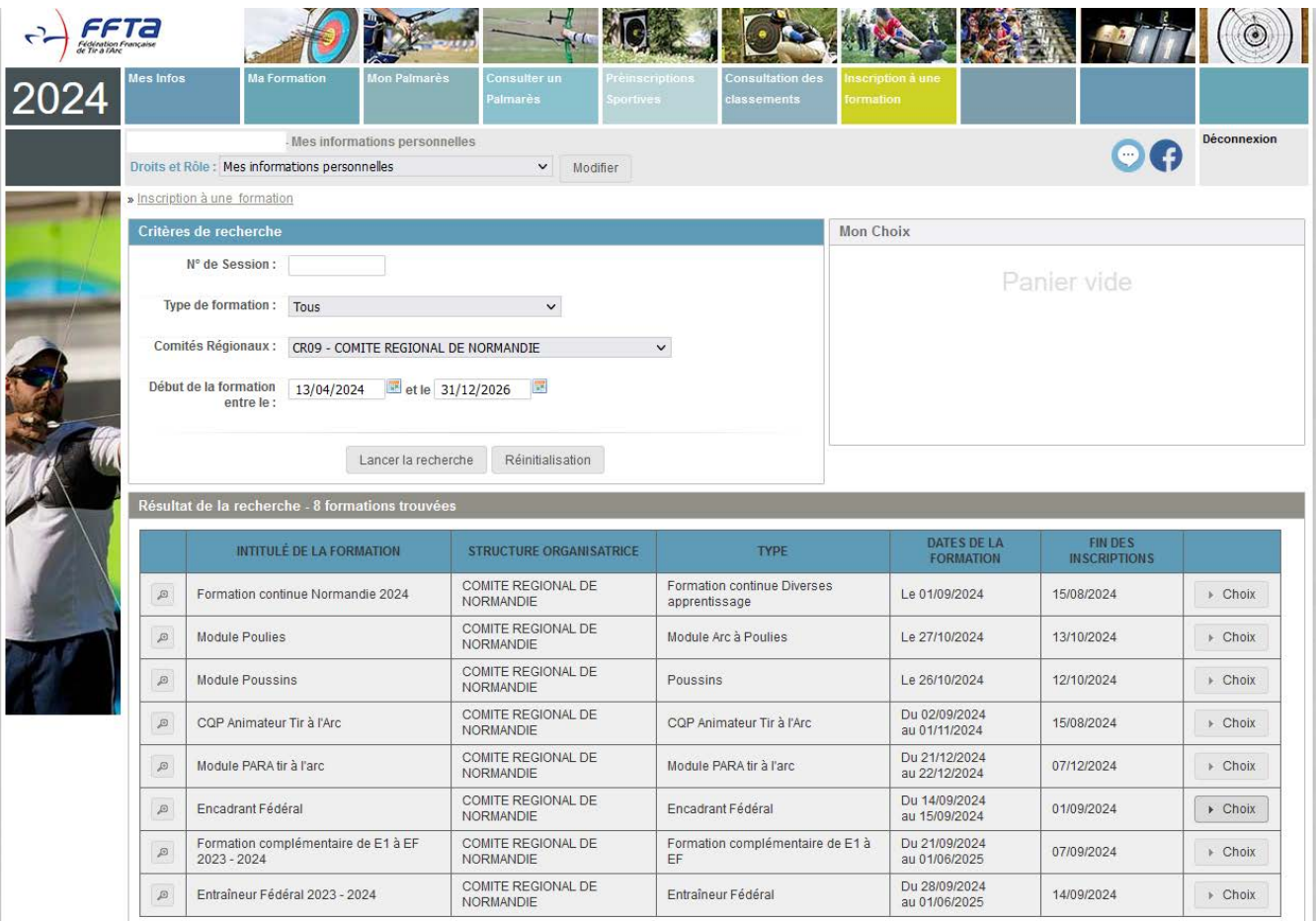

#### Le détail de la formation choisie s'affiche.

Prenez connaissance de ces informations et cliquez sur "**Confirmer mon choix**".

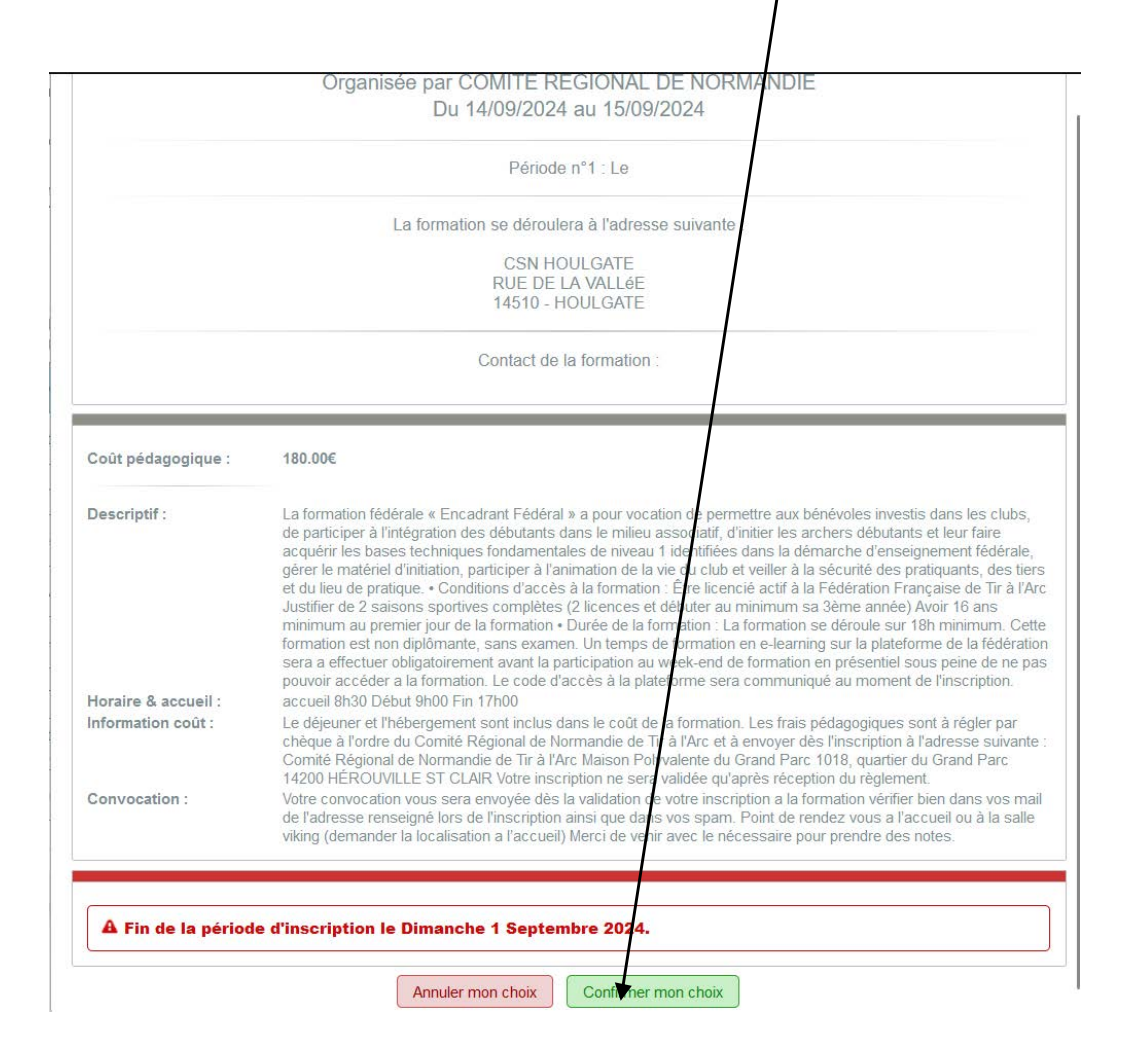

### Validez ensuite votre inscription à la formation en cliquant sur "**Valider mon inscription**".

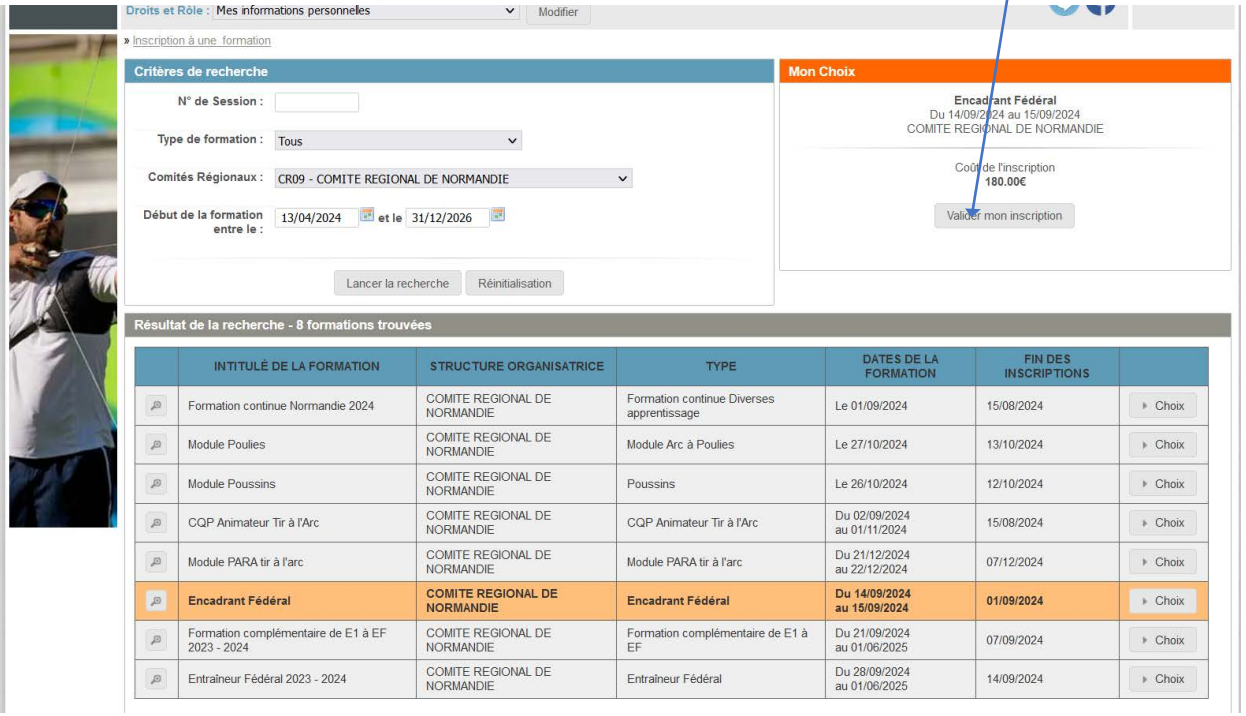

Puis confirmez votre inscription en cliquant su "**Oui**".

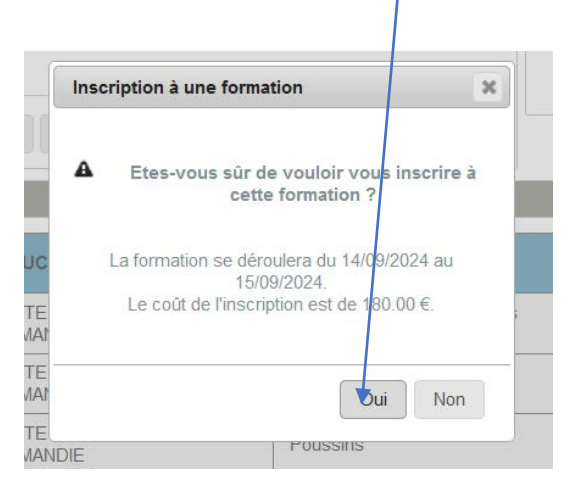

Vous recevrez un e-mail de confirmation de votre inscription.

La validation définitive de votre inscription sera faite par le Comité Régional après la réception du règlement.

Vous recevrez alors une convocation par email.